## 手机端注册操作流程图

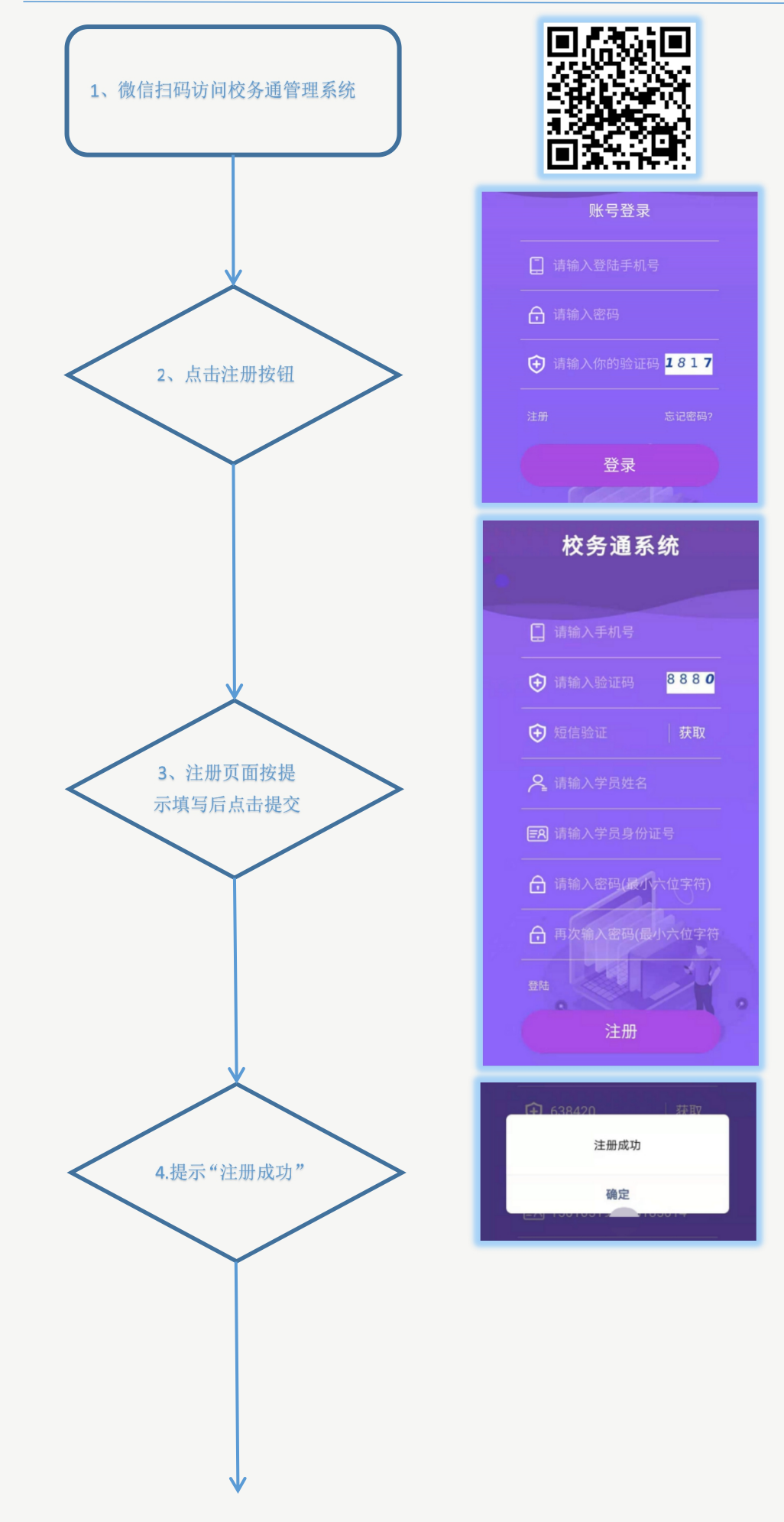

5.登录系统,在"个人中心"页面按 提示完善个人信息,并提交。 提交完成后在规定内进行报名。 注: 图片大小小于 1M。

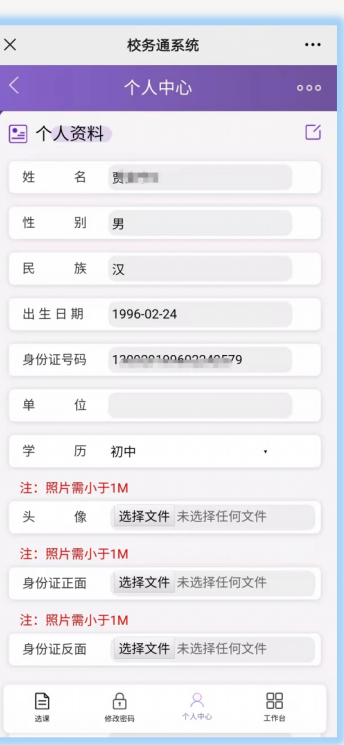

## 电脑端注册操作流程

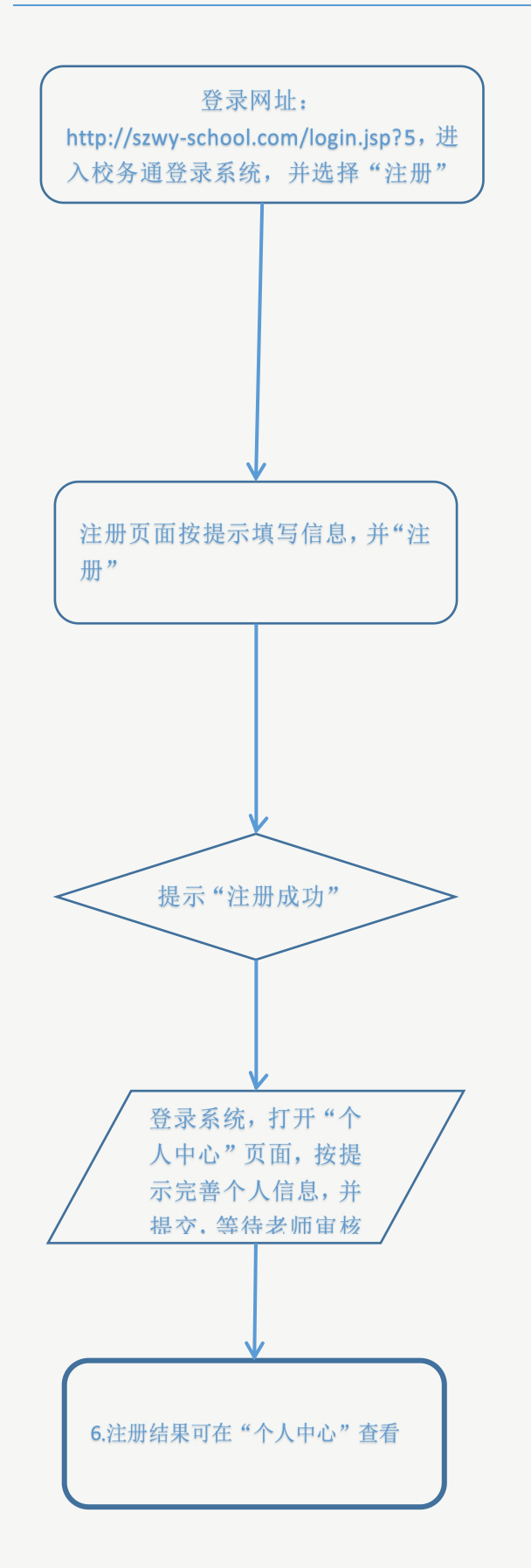

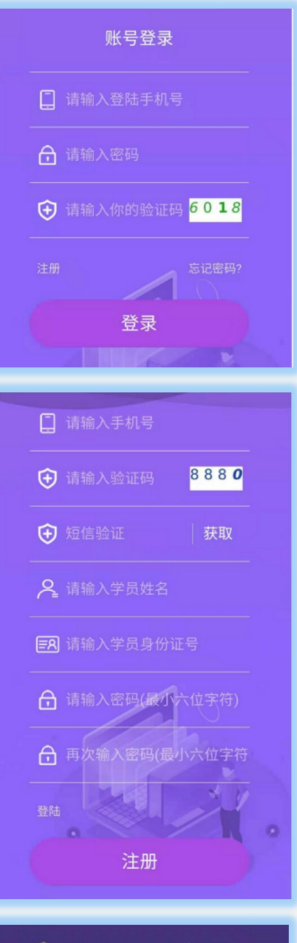

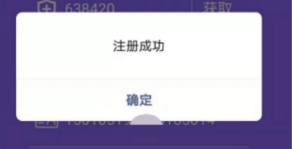

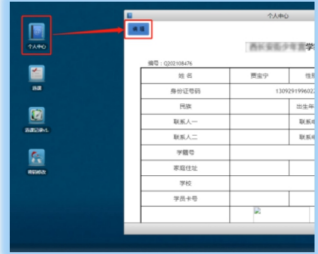

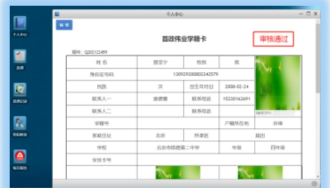